## Disney Art Academy

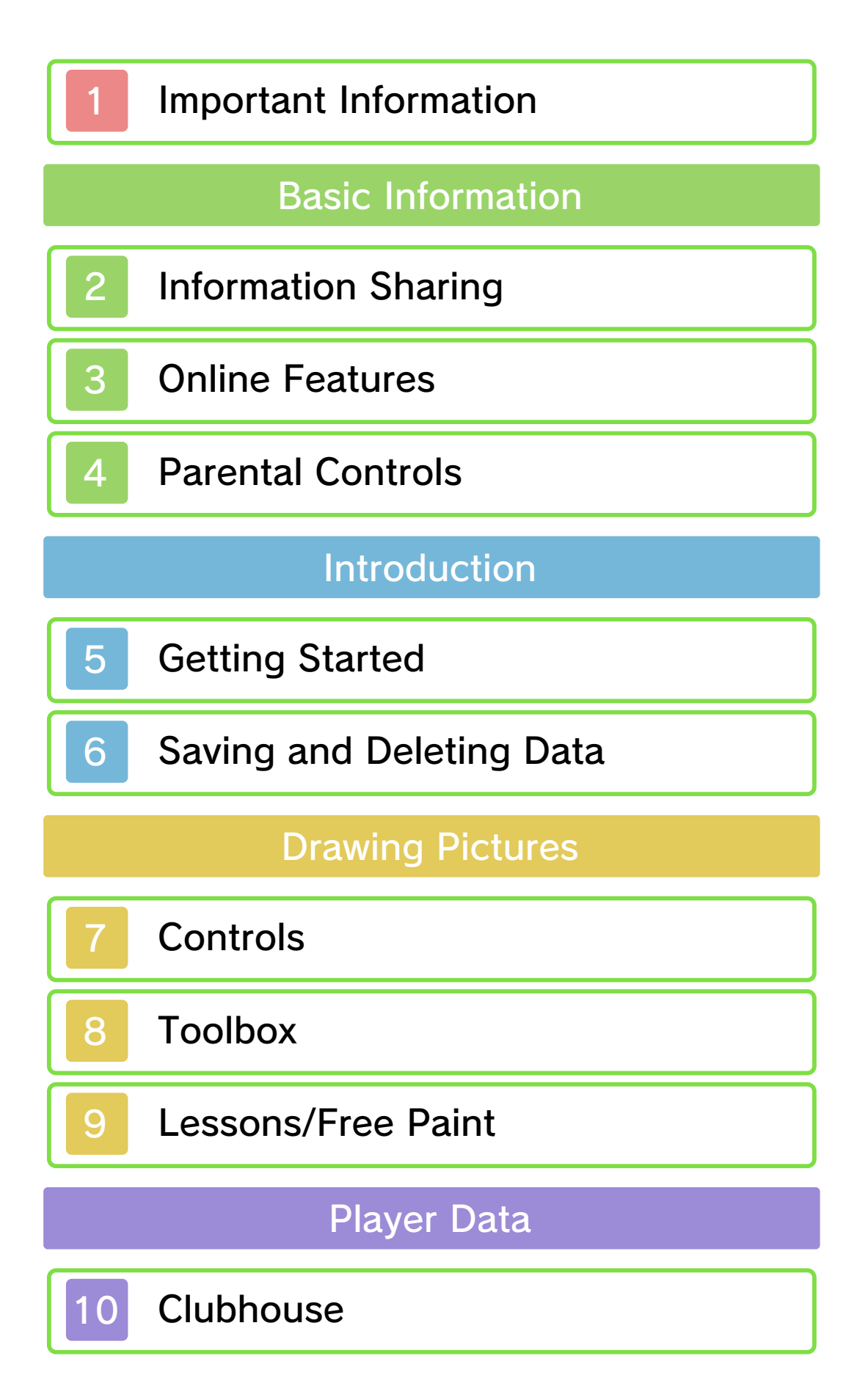

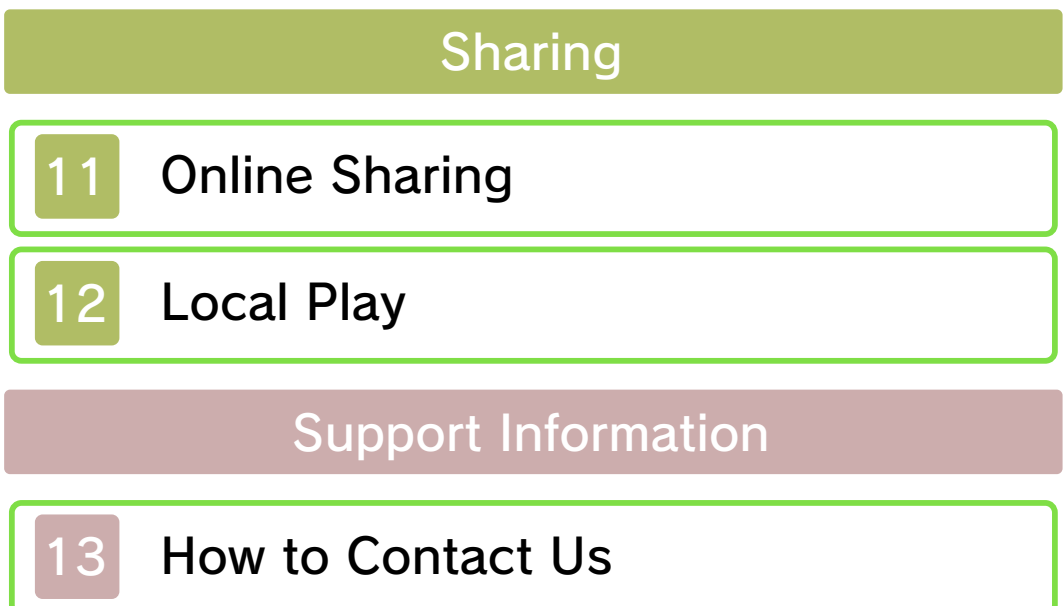

#### 1 Important Information

Please read this manual carefully before using this software. If the software is to be used by young children, the manual should be read and explained to them by an adult.

- $\blacklozenge$  Unless stated otherwise, any references to "Nintendo 3DS" in this manual apply to all systems in the Nintendo 3DS™ family.
- $\blacklozenge$  When playing on a Nintendo 2DS™ system, features which require closing the Nintendo 3DS system can be simulated by using the sleep switch.

#### A IMPORTANT

Important information about your health and safety is available in the Health and Safety Information application on the HOME Menu. You should also thoroughly read the Operations Manual, especially the "Health and Safety Information" section, before using Nintendo 3DS software.

#### Language Selection

The in-game language depends on the one that is set on the system. This title supports five different languages: English, German, French, Spanish and Italian. If your Nintendo 3DS system language is set to one of these, the

same language will be displayed in the software. If your Nintendo 3DS system is set to another language, the in-game default language will be English.

For instructions about how to change the system language, please refer to the System Settings electronic manual.

#### Age Rating Information

For age rating information for this and other software, please consult the relevant website for the age rating system in your region.

www.pegi.info PEGI (Europe):

USK (Germany): www.usk.de

Classification Operations Branch (Australia): www.classification.gov.au

OFLC (New Zealand): www.classificationoffice.govt.nz

Russia: minsvyaz.ru/ru/documents/

#### Advisories

This software (including any digital content or documentation you download or use in connection with this software) is licensed by Nintendo only for personal and non-commercial use on your Nintendo 3DS system. Your use of

any network services of this software is subject to the Nintendo 3DS Service User Agreement and Privacy Policy, which includes the Nintendo 3DS Code of Conduct.

Unauthorised reproduction or use is prohibited.

This software contains copy protection technology to prevent reproduction and copying of content.

Your Nintendo 3DS system and software are not designed for use with any existing or future unauthorised technical modification of the hardware or software or the use of any unauthorised device in connection with your Nintendo 3DS system.

After the Nintendo 3DS system or any software is updated, any existing or future unauthorised technical modification of the hardware or software of your Nintendo 3DS system, or the use of any unauthorised device in connection with your Nintendo 3DS system, may render your Nintendo 3DS system permanently unplayable. Content deriving from the unauthorised technical modification of the hardware or software of your Nintendo 3DS system may be removed.

This software, instruction manual and other written materials

accompanying the software are protected by domestic and international intellectual property laws.

- © 2016 Nintendo Co., Ltd.
- © 2016 Disney.
- © 2016 Disney/Pixar.

Trademarks are property of their respective owners. Nintendo 3DS is a trademark of Nintendo.

CTR-P-BWDP-00

User-generated content, or UGC, is content created by users, such as messages, Mii™ characters, images, photos, video, audio, QR Code™ patterns, etc.

#### Exchanging UGC

These are general precautions for exchanging UGC with other users. The extent of UGC exchange depends on the software.

● Uploaded content may be seen by other users. It may also be copied, modified and redistributed by third parties.

Once sent, you cannot delete such content or limit its usage, so be careful.

- Any uploaded content may be removed without notice. Nintendo may also remove or hide content which is considered to be unsuitable.
- When uploading content or creating content for upload...
	- Do not include any information that can be used to identify you or a third party personally, such as your or a third party's name, email address, address or telephone number.
	- Do not include anything which could be damaging or offensive to another person, or make

someone uncomfortable.

- Do not infringe on the rights of others. Do not use content owned by a third party or that displays a third party (photos, images, videos) without their permission.
- Do not include illegal content or any content which aids illegal activity.
- Do not include any content which violates public morality.

This software allows you to share your artwork on social media and Miiverse™. For more information, see Online Sharing (p. 11).

- $\blacklozenge$  For information about connecting your Nintendo 3DS system to the internet, refer to the Operations Manual.
- ◆ To use Miiverse features, you must have already launched Miiverse and completed the initial setup.

Network™. This software supports Nintendo

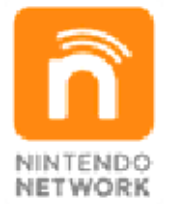

content and much more! world, download new add-on with other players all over the service which allows you to play Nintendo Network is an online

### Online Precautions

**• If you post, send or otherwise** make available any information or content through wireless communication please make sure not to include any information that can be used to identify you personally, such as your name, email address, your address or

your telephone number, as others may be allowed to see such information and content. In particular, when choosing a user name or nickname for your Mii characters, please do not use your real name as others may be able to view your user name and the nicknames of your Mii characters when using wireless communication.

● Friend codes are a part of a system that allows you to establish a friendship with other users, so that you can play, communicate and interact with people you know. If you exchange friend codes with strangers, there is a risk that you could receive information or messages with offensive language or inappropriate content and that strangers may see information about you that you do not want strangers to see. We therefore recommend that you do not give your friend codes to people you don't know.

● Do not engage in harmful, illegal, offensive or otherwise inappropriate activity that might cause problems for other users. In particular, do not post, send or otherwise make available any information or content that threatens, abuses or harasses other persons, infringes on the rights of others (such as

copyrights, portrait rights, privacy rights, rights of publicity or trademarks) or that may make other people feel uncomfortable. In particular, when sending, posting or making available photos, images or videos displaying other people, make sure to obtain their permission beforehand. If inappropriate conduct is reported or confirmed, you may be subject to penalties such as being banned from the Nintendo 3DS Services.

● Please note that Nintendo servers may become temporarily unavailable without prior notice due to maintenance following any problems, and online services for certain software may be discontinued.

You can use the following Parental Controls to restrict certain features of this software.

 $\triangle$  For more information about Parental Controls, refer to the Operations Manual.

Restricts use of Nintendo 3DS Image Share (p. 11). ● Internet Browser

● Miiverse

Restricts posting on Miiverse and/ or viewing other players' Miiverse posts. It is possible to restrict posting only, or to restrict both posting and viewing.

● Sharing Images/Audio/Video/Long Text Data

Restricts the sending of pictures to other users via Local Play (p. 12)

#### 5 Getting Started

The first time you play the game, you will be asked to enter your name and then you'll be given a starter lesson. From the second time onwards, you'll start from the main menu.

♦ You can change your name later in your profile (p. 10).

Main Menu

Lessons

Learn how to draw Disney™ characters and how to get the most out of the various art tools (p. 9).

Free Paint

Paint whatever subject you choose using whatever tools you like.

**Clubhouse** 

View your Gallery or profile (p. 10).

## **Share**

Share your pictures with other users or send sample lessons (p. 11-12).

## **Settings**

Access various settings including sound and user data.

# About Power-Saving Mode

HOME Menu Settings. Power-Saving Mode from the distinguish. You can turn off colours may be difficult to system is turned on, some Mode of the Nintendo 3DS When the Power-Saving

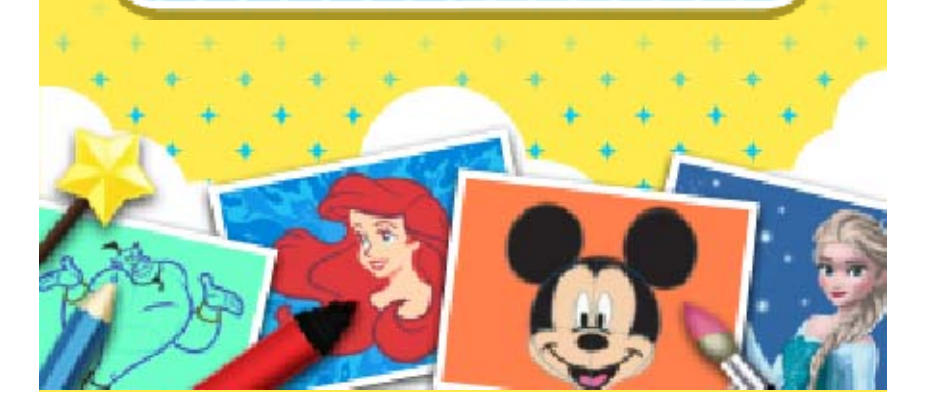

#### 6 Saving and Deleting Data

![](_page_14_Picture_2.jpeg)

![](_page_15_Figure_0.jpeg)

so be careful. modification is permanent, loss of save data. Any inability to progress or this can lead to an modify your save data, as accessories or software to ● Do not use external permanent data loss. actions could result in in the terminals. These Make sure not to get dirt the system while saving. Card/SD card inserted into Do not remove any Game input incorrect controls. the system or intentionally ● Do not repeatedly reset

![](_page_16_Picture_1.jpeg)

## **Controls**

# Drawing Controls

Use the stylus to draw and make selections on the Touch Screen. Use the buttons for the

![](_page_17_Picture_4.jpeg)

following functions:

![](_page_18_Picture_168.jpeg)

Speed up the  $\odot \biguparrow$  $\bigcirc$ 

demonstration.

tutor's

step.

# ♦ If you're using a guide, you can press  $\circledA$  to move the example drawing to the next step. Controls During Free Paint eyedropper. Toggle the B next step. Advance to the A If You're Left-Handed select "Button Controls". menu or options menu and go to "Settings" in the main see the left-handed controls, for right-handed people. To The controls listed here are

![](_page_20_Figure_0.jpeg)

# **3 Help Icon**

Review the controls or touch any tool to see a brief description of it.

## 4 Tools

Select a drawing tool (pen, brush, etc.)

# **W** Slide **D**

Use the upper slider to set the thickness of your line and the lower slider to change the opacity.

 $\blacklozenge$  The lower the opacity, the more the picture underneath will show through.

# **Touch 0**

Touch this icon to change the line type.

![](_page_21_Picture_9.jpeg)

these steps to choose any colours you want to use. In Free Paint, you can follow

# Custom Palette

The custom palette allows you to pick colours from a large selection and add them to the palette.

- 1. Touch <sup>o</sup>.
- 2. Choose a slot on the lefthand palette to place the colour in.

![](_page_22_Picture_4.jpeg)

3. Use  $\bullet$  and to select the

colour you want.

Eyedropper

Selecting a colour from the canvas with the eyedropper will add that colour to the palette.

- 1. Press  $@$  to select the eyedropper.
- 2. Touch an area of the colour that you want to select.

![](_page_22_Picture_11.jpeg)

#### 9 Lessons/Free Paint

![](_page_23_Figure_2.jpeg)

![](_page_24_Picture_0.jpeg)

![](_page_25_Picture_0.jpeg)

![](_page_26_Picture_0.jpeg)

2 Slideshow

View a slideshow of your favourite pictures.

# **3 Image Options**

Open the image options menu to perform the following actions:

![](_page_27_Picture_120.jpeg)

# JPEG Images

JPEG images can be viewed using the Nintendo 3DS Camera application. You can also transfer them from the SD card to a computer and print them out.

![](_page_28_Picture_0.jpeg)

#### **Online Sharing**

![](_page_29_Figure_2.jpeg)

![](_page_30_Picture_0.jpeg)

**Local Play** 

via Local Play 图 Exchanging Artwork

You can exchange your artwork with people around you. Choose one of the following types of data and send it wirelessly to up to four other people.

## **Gallery Images**

The person receiving the picture can view it in their Gallery and edit it freely.

# **JPEG** images

Can be used as guide images in Free Paint.

You Will Need:

- One Nintendo 3DS system per player (up to 5)
- One copy of the software per player (up to 5)

# Setup

# To send artwork

- 1. Select "Send" from the local play menu and then choose the picture you want to send.
- 2. Touch "Share Selected".
- 3. Choose whether you want to send the picture as a Gallery or JPEG image.

## $\blacksquare$  To receive artwork

- 1. Select "Receive" from the local play menu.
- 2. When your partner's name is displayed, touch their name and then confirm by touching "Select".
- 3. After the image has finished transferring, select "Save" to complete the process.

![](_page_32_Picture_9.jpeg)

lessons to a nearby person's Nintendo 3DS system, even if they don't have a copy of the game. You can send three sample

# You Will Need:

One Nintendo 3DS system per player (up to 5)

● One copy of the software

# Setup

# **T** To send lessons

- 1. Select "Download Play" and wait for your partner to carry out the steps below.
- 2. When their name is displayed, touch "Send".

# To receive lessons

- 1. On the HOME Menu, select the Download Play icon, then touch "Open".
- 2. Select the Nintendo 3DS logo.
- 3. Select this software from the list.
- ♦ You may need to perform a system update. Follow the on-screen instructions to begin the update. If you receive a message during the system update that the connection was unsuccessful, carry out the system update from the System Settings application.

![](_page_34_Picture_0.jpeg)

## How to Contact Us

For product information, please visit the Nintendo website at: www.nintendo.com/countryselector

For technical support and troubleshooting, please refer to the Operations Manual for your Nintendo 3DS system or visit: support.nintendo.com